## **WINDOWS**

## **TRANSFERIR** CONFIGURACIONES DE RED

Windows / nos permite transferir la configuración de redes inalámbricas a otras computadoras.

**CLASE 14 TRUCO 239**

La transferencia de la configuración de red es una posibilidad que nos ofrece Windows 7; sólo será necesario contar con un dispositivo de almacenamiento USB y una computadora en la cual la red inalámbrica esté configurada de la manera correcta. Luego, seguimos las instrucciones que se presentan a continuación.

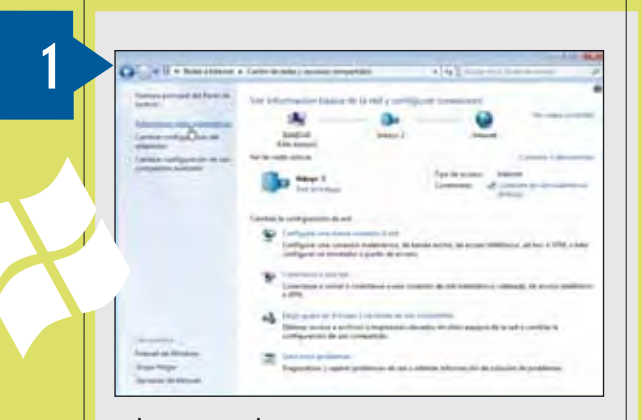

Ingresamos al [Centro de redes y recursos compartidos] y seleccionamos [Administrar redes i nal ámbri cas] desde el panel lateral.

## IMPORTAR CONFIGURACIÓN DE RED

**Importar la configuración de una red que hayamos exportado es una tarea sencilla: sólo será necesario conectar el dispositivo USB que contiene los datos almacenados y correr el archivo ejecutable. Luego, esperamos a que la red se configure, procedimiento que demora algunos segundos.**

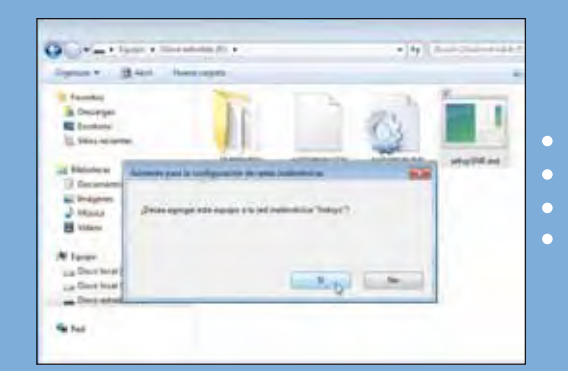

Luego de hacer doble clic sobre el ejecutable adecuado, presionamos el botón [Sí] para agregar la red a la computadora.

inidad flash USB en este equipo

Hacemos doble clic sobre el icono de la red que deseamos exportar; aparecerá una ventana que contiene las propiedades de la red elegida. En ella seleccionamos la opción [Copiar este perfil de red a una unidad flash USB].

 $\overline{3}$ 

 $\overline{2}$ 

Accederemos a un asistente que nos guiará a través de los pasos necesarios para exportar la configuración de la red seleccionada a un dispositivo de almacenamiento extraíble. Seguimos los pasos que se presentan.

 Para copiar el perfil de red, hacemos Pa **Clic en el botón** [Si gui ente] luego de completar las acciones solicitadas.

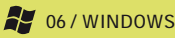

www.redusers.com

Δ